# $W$ ordPress

#### $$

<http://www-creators.com/archives/494>

- SiteGuardプラグイン っている場合は、ログインページ変更 OFFにしておく。
- WordPress [Migrate DB](https://wordpress.org/plugins/wp-migrate-db/)

→Migrate DB

Find //site.url.jp/wordpress → //localhost/wordpress //home/web/wordpress → C:\xampp\htdocs\wordpress

Export&Save  $\Box$ 

## **LFTP 転送する**

lftp -e "set ftp:ssl-allow false; mirror --delete --verbose --parallel=3 /wordpress /cygdrive/c/xampp/htdocs/wordpress; bye" ftp.server.jp

- $\bullet$ 速度 ぐためにFTPSではなくFTP 指定(set ftp:ssl-allow false)
- /wordpress XAMPP htdocs/wordpress  $\bullet$  $\Box$ -delete $\Box$  $\bullet$
- $\Box$ -parallel=3 $\Box$

XAMPP MySQL Admin

phpMyAdmin ログインする(ユーザー パスワード XAMPPインストール 指定したもの)。

# **wp-config.php 編集**

htdocs/wordpress wp-config.php

```
// ** MySQL 設定 - この情報 ホスティング から入手してください。 ** //
/*** WordPress *define('DB_NAME', 'name_of_database');
/** MySQL
define('DB_USER', 'username');
/*** MySQL */
define('DB_PASSWORD', 'password');
7** MySQL *define('DB_HOST', 'localhost');
\frac{1}{2}/** \frac{1}{2}/** \frac{1}{2}/* \frac{1}{2}/* \frac{1}{2}/\frac{1}{2}/\frac{1}{2}/\frac{1}{2}/\frac{1}{2}/\frac{1}{2}/\frac{1}{2}/\frac{1}{2}/\frac{1}{2}/\frac{1}{2}/\frac{1}{2}/\frac{1}{2}/\frac{1}{2}/\frac{1}{2}/\frac{1}{2}/\frac{1}{2}/\frac{1}{2}/define('DB_CHARSET', 'utf8');
...
/**
* WordPress
*
* キング・コンピュータ (コンピュータのデータベース 後のアプリング WordPress
**/
$table_prefix = 'wp_prefex_';
```
#### **.htaccess える**

```
# BEGIN WordPress
<IfModule mod_rewrite.c>
RewriteEngine On
RewriteBase /wordpress/
RewriteRule ^index\.php$ - [L]
RewriteCond %{REQUEST_FILENAME} !-f
RewriteCond %{REQUEST_FILENAME} !-d
RewriteRule . /wordpress/index.php [L]
</IfModule>
```
RewriteBase RewriteRule

### **localhost/wordpress/wp-login.php**

Migrate DB

ートルタイム FTP アップロードした場合は

From: <https://ragi.mokuren.ne.jp/> -

Permanent link: **[https://ragi.mokuren.ne.jp/wordpress/sync\\_remote\\_local?rev=1565368287](https://ragi.mokuren.ne.jp/wordpress/sync_remote_local?rev=1565368287)**

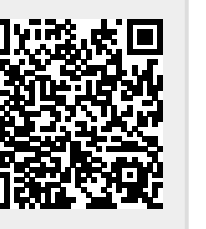

Last update: **2019/08/10**